1

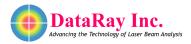

# Solving Legacy WinCamD Issues

## Introduction

DataRay has sold beam profiling instruments since 1988. Some of our older instruments are not compatible with current versions of Windows. Some customers have lost the original documentation and software that were provided with the cameras. The purpose of this application note is to help customers with these older systems identify which products they have and whether or not they can still be used.

## WinCamD Classic

These are 4.5" (115 mm) wide black, blue, or red-cased CCD cameras as shown in Figure 1. They connect to a DataRay PCI card. It uses a IEEE 1394 cable to connect to the PCI card. While the FireWire standard uses the same cable, please note that the WinCamD Classic is not compatible with FireWire. Using either the WinCamD-Classic or PCI card with other FireWire products may result in irreparable damage to either the camera or PCI card. DataRay no longer has the ability to repair either of these components.

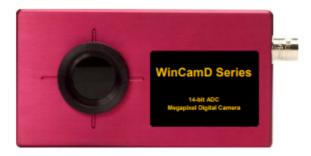

Figure 1: Red WinCamD Classic.

#### Software

If you have both a functional camera and PCI card, then the latest software versions for Windows 95, 98, XP, and Vista can be found on our website: <a href="https://www.dataray.com/compatibility.html">https://www.dataray.com/compatibility.html</a>. These cameras are not supported on Windows 7 or later. Before connecting the camera, install the appropriate software. To install the driver:

- Open the software.
- Select the **Device** menu.
- Select the appropriate device.
- Close the software.

You may now connect the camera. The **Find New Hardware Wizard** should properly identify the camera. Do not allow the **Find New Hardware Wizard** to search the web for drivers.

#### Replacements

These systems are well past their three year warranty. DataRay no longer has the capability to repair or replace them. DataRay will provide a 5% discount on a new product if you return one of these legacy systems.

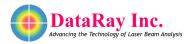

## WinCamD-UCM Large Case

These are 4.5" (115 mm) wide, black-cased CMOS cameras with a USB2.0 port. The serial number on the rear of the camera will be of the format D0XXX where XXX changes. There have been three firmware version for this camera. The firmware version is displayed on the rear of the case. The final software version for this product is only compatible the with the latest firmware version (UCM\_L\_3). If you have an older firmware version, please contact support@dataray.com for an RMA form to return your camera for a free firmware upgrade.

#### Software

These cameras are supported on Windows XP or Vista. The latest software can be found on our website: https://www.dataray.com/compatibility.html. Before connecting the camera, install the appropriate software. To install the driver:

- Open the software.
- Select the **Device** menu.
- Select the appropriate device.
- Close the software.

You may now connect the camera. The **Find New Hardware Wizard** should properly identify the camera. Do not allow the **Find New Hardware Wizard** to search the web for drivers.

On Windows 7 machines, the user must install this version of software to properly install the drivers: http://www.dataray.com/assets/software/iDataRay71H25Bk.zip. Then, install the correct version of software according to the table on our website:https://www.dataray.com/compatibility. html.

#### Replacements

These systems are well past their three year warranty. DataRay no longer has the capability to repair or replace them. DataRay will provide a 5% discount on a new product if you return one of these legacy systems.

Please contact us at support@dataray.com with any questions.